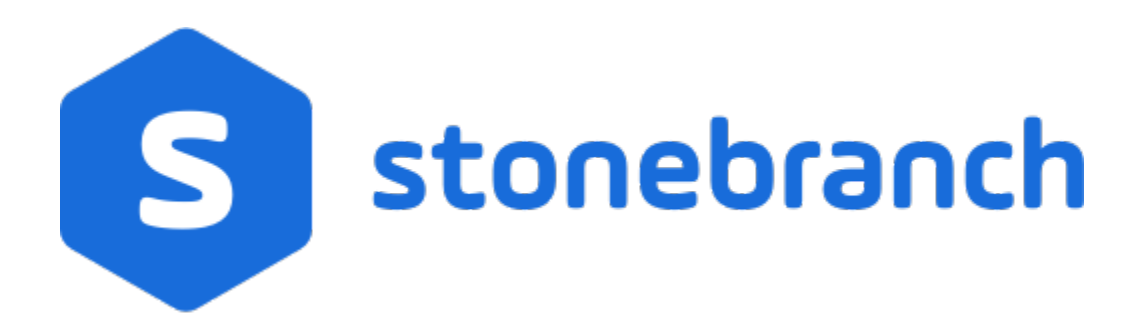

### Universal Connector for SAP 6.9.x

## Quick Reference Guide

© 2020 by Stonebranch, Inc.All Rights Reserved.

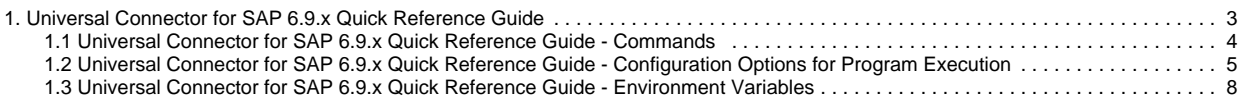

# <span id="page-2-0"></span>**Universal Connector for SAP 6.9.x Quick Reference Guide**

## **Overview**

Quick Reference information for Universal Connector for SAP 6.9.x is located on the following pages:

- [Universal Connector for SAP 6.9.x Quick Reference Guide Commands](#page-3-0) (and command-specific configuration options)
- [Universal Connector for SAP 6.9.x Quick Reference Guide Configuration Options for Program Execution](#page-4-0)
- [Universal Connector for SAP 6.9.x Quick Reference Guide Environment Variables](#page-7-0)

# <span id="page-3-0"></span>**Universal Connector for SAP 6.9.x Quick Reference Guide - Commands**

## <span id="page-4-0"></span>**Universal Connector for SAP 6.9.x Quick Reference Guide - Configuration Options for Program Execution**

OPTIONS { HOST USER [CFT] [COMMAND FILE] [EXIT CODES] [INFORMATIONAL] [LOCAL] [MESSAGE] [RFC] }

**HOST {-dest -client | -ashost -sysnr -client [-gwhost] [-gwserv] | -r3name -mahost [-group]} -max\_xbp -saplang -xmiaudit**

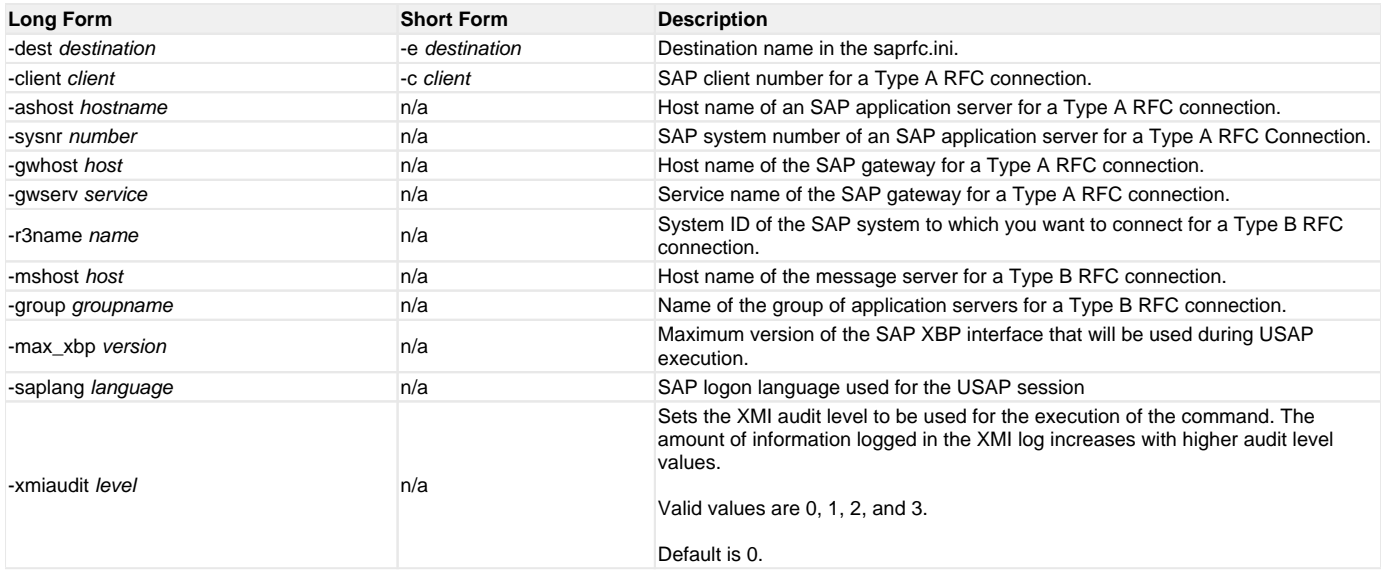

#### USER -userid -pwd

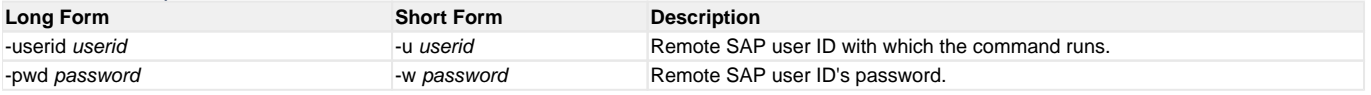

### **CFT [-cmdid] [-restart] [-autorestartok] [-cft\_abap] [-cft\_cmd\_prefix] [-cft\_secure\_cft] [-cft\_target\_host]**

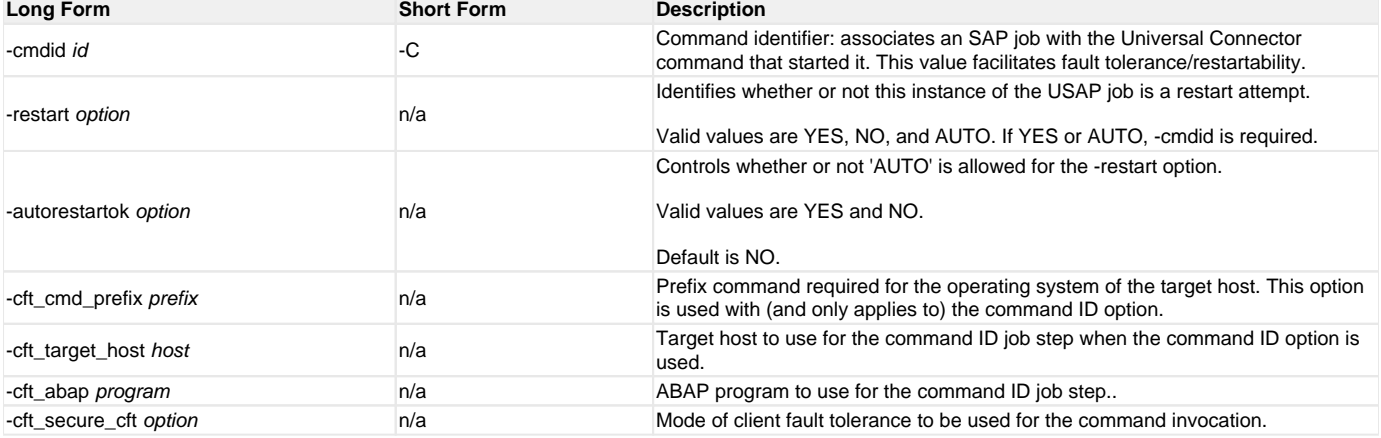

#### **COMMAND FILE [-file | -encryptedfile [-key] ]**

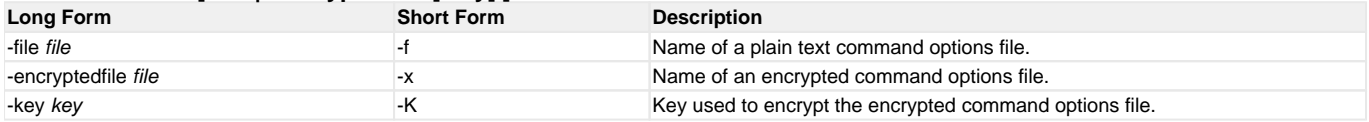

#### **EXIT CODES [-activeec] [-readyec] [-scheduledec] [-releasedec] [-terminatedec] [-finishedec]**

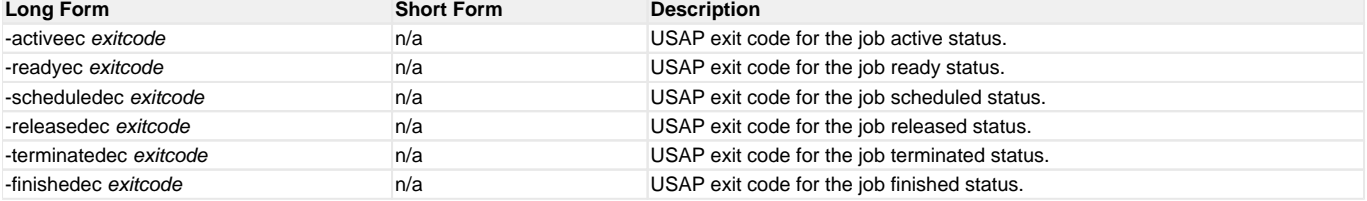

#### **INFORMATIONAL { -help | -version }**

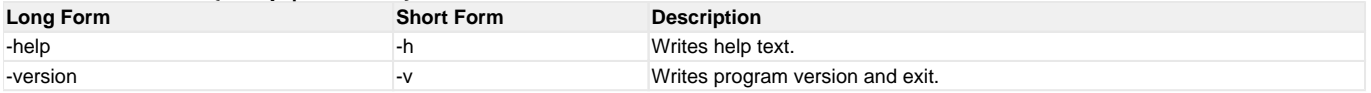

#### **LOCAL [-system\_id] [-bif\_directory] [-plf\_directory]**

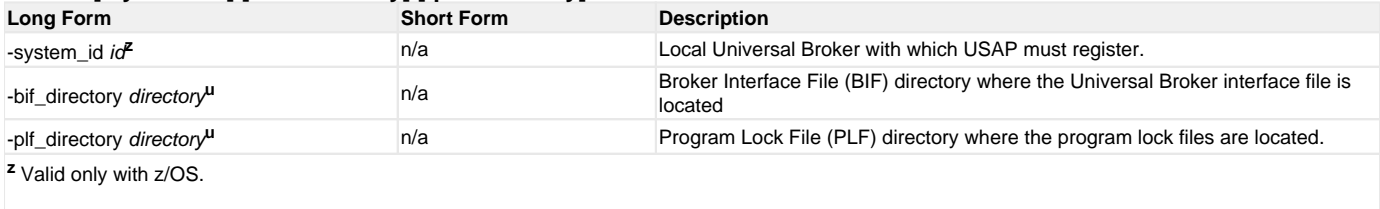

**u** Valid only with UNIX.

#### **MESSAGE [-level] [-lang] [-trace\_file\_lines] [-trace\_table]**

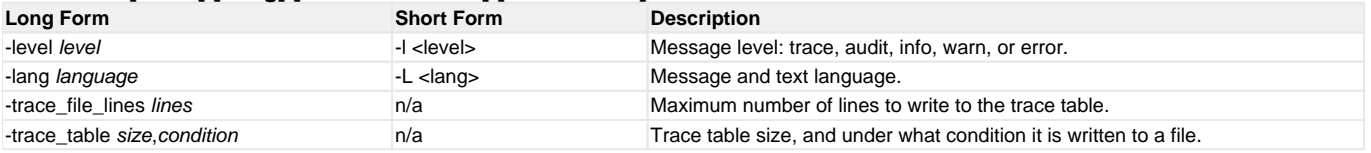

#### **RFC [-rfc\_listen\_interval] [-rfc\_logon\_retry\_count] [-rfc\_logon\_retry\_interval] [-rfc\_retry\_count] [-rfc\_retry\_interval] [ rfc\_timeout] [-rfc\_trace\_dir]**

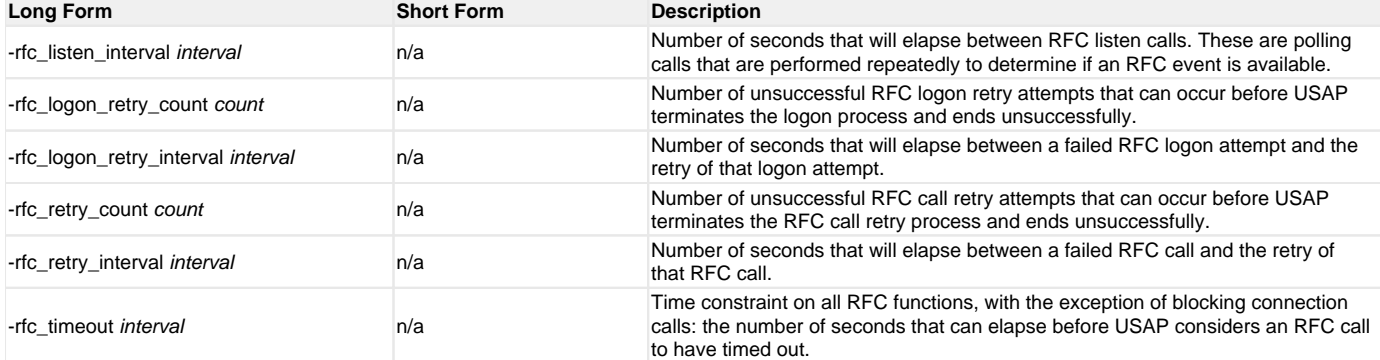

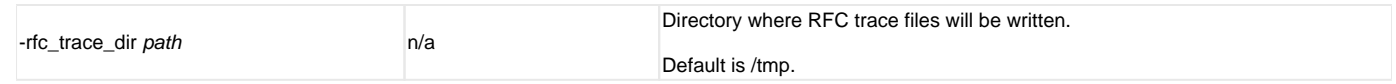

## <span id="page-7-0"></span>**Universal Connector for SAP 6.9.x Quick Reference Guide - Environment Variables**

### ENVIRONMENT VARIABLES

The following table contains the environment variables that Universal Connector uses. The first column is their equivalent command line option. Command line options override environment variable settings.

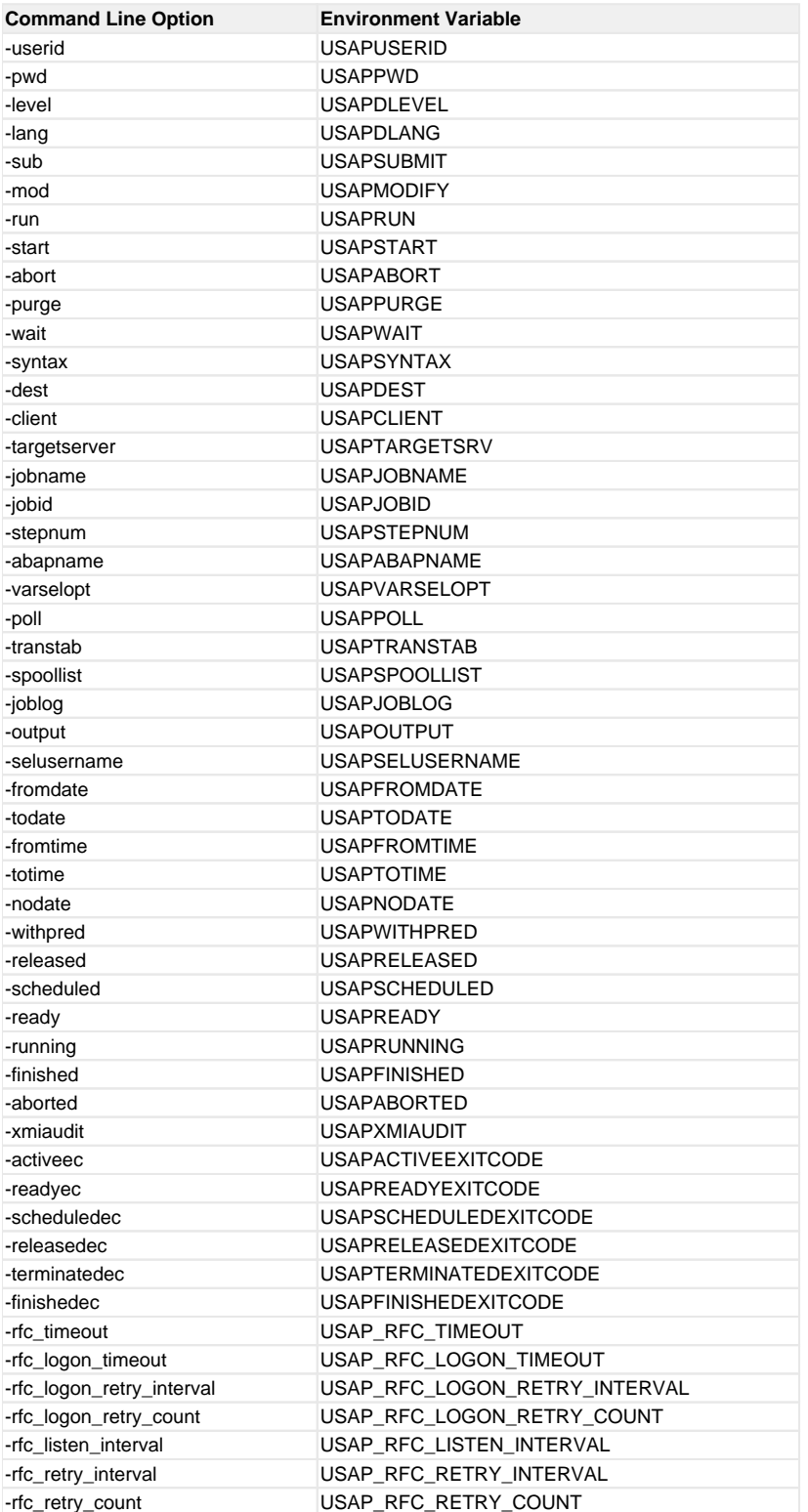

#### Example

The following example:

- 1. Defines a SAP job based on the job definition in file sapjob1.usp.
- 2. Starts the job.
- 3. Waits for its completion.

The job's joblog is written to standard error and the job's spoollists are written to standard output.

**usap -userid MYUSER -pwd MYPASS -dest BIN\_HS0011 -client 900 -sub sapjob1.usp -start -wait**